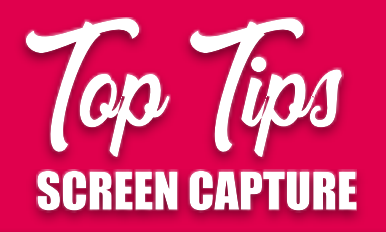

## CREATIVE **STUDIO 22**

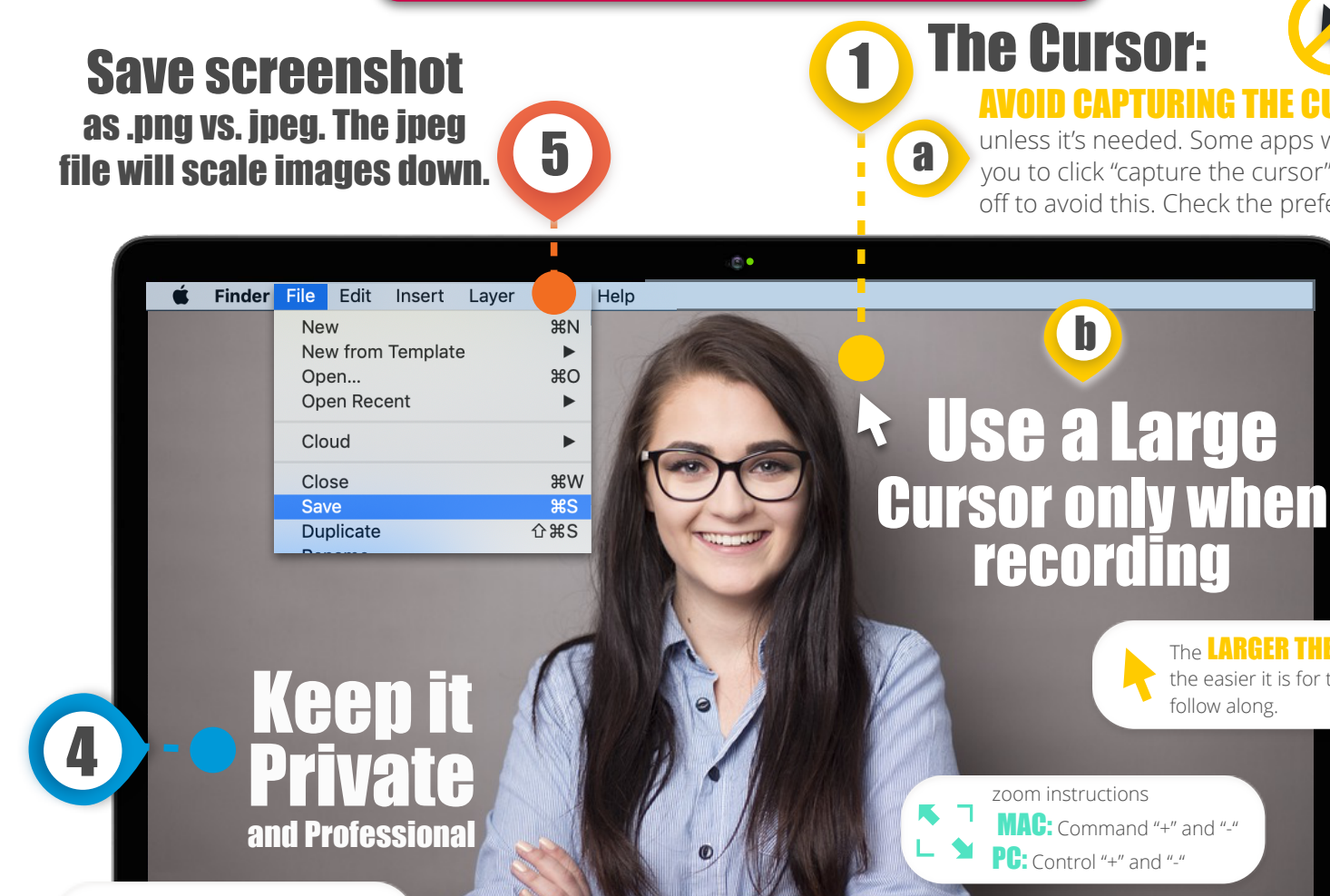

SIZE: Make screenshots no larger than 600 pixels

h Set web-browser **ASPECT RATIO to 16:9** whenever possible

 $\overline{r}$  =

 $\begin{array}{cc} \bullet & \bullet & \bullet \end{array}$  $\leftarrow \rightarrow \left\vert \phi \right\vert ^{-1}$  you need open when recording

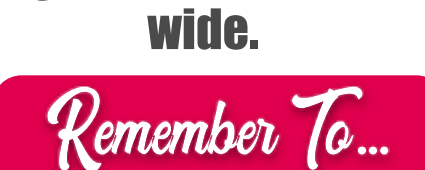

ONLY KEEP windows and tabs<br>you need open when recording **the conduction of the conduction of the conduction** 

3

600w

MacBook Pro

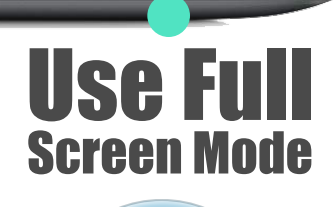

**The LARGER THE CURSOR.** the easier it is for the viewer to

follow along.

**recordin** 

b

zoom instructions

MAC: Command "+" and "-" PC: Control "+" and "-"

The Cursor:

AVOID CAPTURING THE

unless it's needed. Some apps will allow you to click "capture the cursor" on and off to avoid this. Check the preferences.

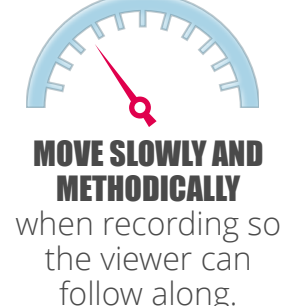

FOLLOW THE CENGAGE PERMISSION PROCESS